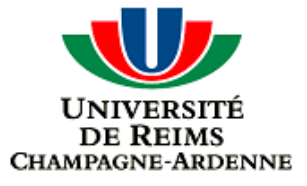

### Introduction à Cisco IOS

Master 1 STIC-Informatique 1 1 and 1 1 and 1 1 and 1 1 and 1 and 1 and 1 and 1 and 1 and 1 and 1 and 1 and 1 and 1 and 1 and 1 and 1 and 1 and 1 and 1 and 1 and 1 and 1 and 1 and 1 and 1 and 1 and 1 and 1 and 1 and 1 and 1

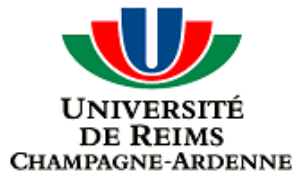

## Introduction à Cisco IOS

Présentation

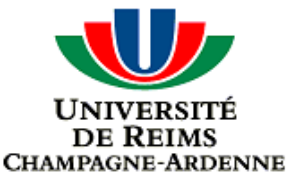

# Présentation

- Cisco IOS est le logiciel qui fonctionne sur la majorité du matériel de marque Cisco et qui permet de le configurer
- La configuration se fait
	- Soit par une interface Web si elle est disponible
	- Soit par une interface en ligne de commande (quasiment toujours disponible) appelée CLI (command-line interface)
- Cette présentation détaille l'utilisation du CLI

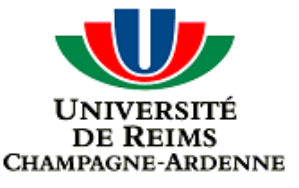

### Les principes de base

Le CLI est divisé en différents modes de commandes

- User EXEC mode
- Privileged EXEC mode
- Global configuration mode
- Interface configuration mode
- Subinterface configuration mode
- ROM Monitor mode
- Les commandes disponibles dépendent du mode dans lequel l'utilisateur se situe
- L'utilisation du ? permet d'obtenir toutes les commandes disponibles dans le mode courant mais aussi les options disponibles pour la commandes courantes
	- « show ? » permet de connaître les options de la commande show
	- « sh? » permet d'obtenir toutes les commandes disponibles commençant par sh
- Master 1 STIC-Informatique 4 La touche TAB permet de faire la complétion des commandes tapées et s'il n'y a aucune ambiguïté, il est possible de taper que les premières lettres de la commande voulue (exemple : « en » au lieu de « enable »)

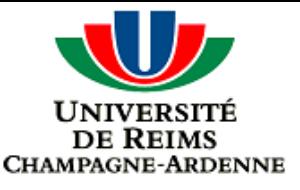

# Fonction des modes

- Le User EXEC mode est le mode par défaut dans lequel l'utilisateur se trouve quand il se connecte sur le matériel
	- Il ne permet pas de changer la configuration du matériel
- Pour avoir accès à toutes les commandes de configuration, vous devez entrer dans le Privileged EXEC mode
	- Accessible généralement par mot de passe
	- Depuis le Privilege EXEC mode, il est possible d'entrer dans le global configuration mode
		- I est possible dans ce mode de saisir des commandes de configuration et donc de modifier la configuration courante
		- **Attention** : toute modification est perdu lors d'un redémarrage si elle n'est pas sauvegardée
- A partir du Global configuration mode, il est alors possible d'entrer dans l' interface configuration mode puis à partir de celui-ci, dans le subinterface configuration mode
- La configuration se fait de manière hiérarchique

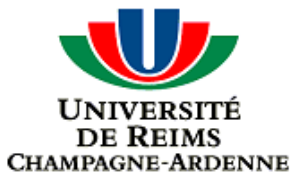

# User EXEC mode

#### **Lors de la connexion au matériel, nous obtenons un prompt du** style

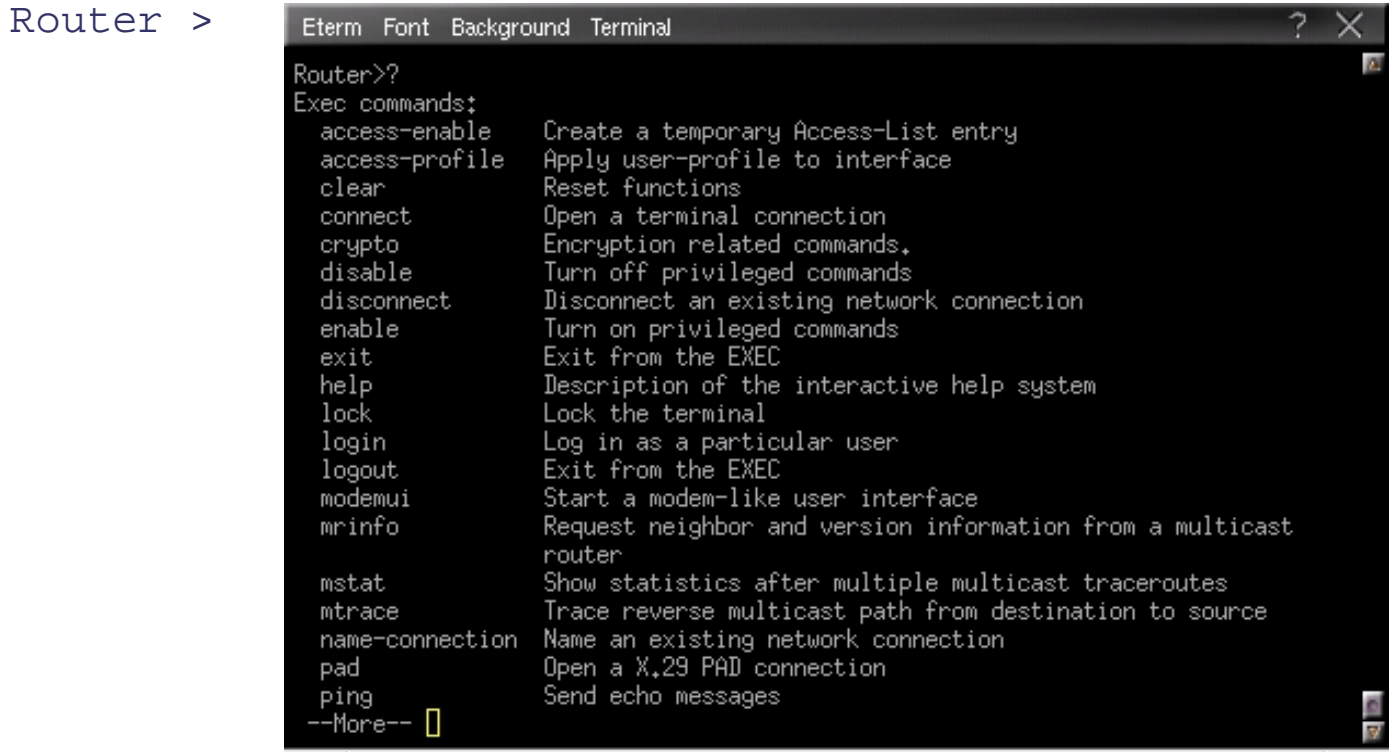

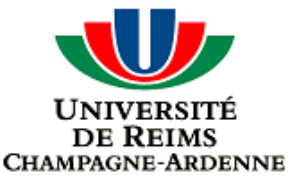

# Privileged EXEC mode

- L'accès au Privileged EXEC mode se fait depuis le User EXEC mode en tapant la commande enable (ou en)
- Le prompt est modifié en
	- Router #
- Certains utilisateurs appellent ce mode : le mode enable
- La commande disable permet de quitter ce mode

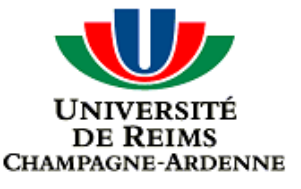

# Global configuration mode

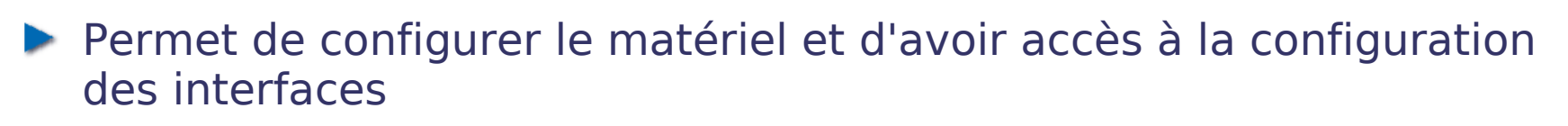

- La commande configure terminal (ou conf t si aucune ambiguïté) permet d'accéder à ce mode
- Nous obtenons les lignes suivantes :
	- Router#configure terminal
	- Enter configuration commands, one per line. End with CNTL/Z. Router(config)#
- **Pour retourner au Privileged EXEC mode,** 
	- Utilisez la commande end
	- ▶ Ou les touches CTRL+Z
- La commande exit permet de retourner au mode précédent

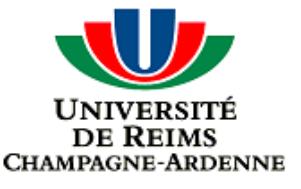

# Interface configuration mode

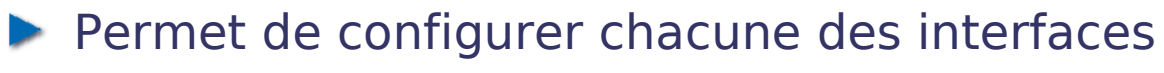

- **FastEthernet, GigabitEtherne, série, FDDI, ...**
- Utilisez la commande : interface type numéro pour configurer une interface en particulier
	- **type peut être** Serial, FastEthernet, Async, Serial, ...
	- **Pour visualiser les possibilités de votre matériel, tapezent** 
		- interface ?
	- Exemple :
		- interface FastEthernet 0
		- int FastEthernet 0/1
	- La numérotation des interfaces se fait de la façon suivante
		- Le premier chiffre indique le slot utilisé
		- Le deuxième chiffre indique le port utilisé
	- ▶ Quand il n'y a qu'une interface d'un type donné, nous utilisons qu'un chiffre

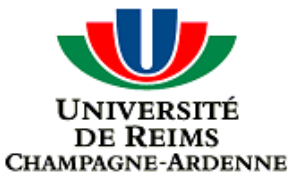

### Le modes en résumé

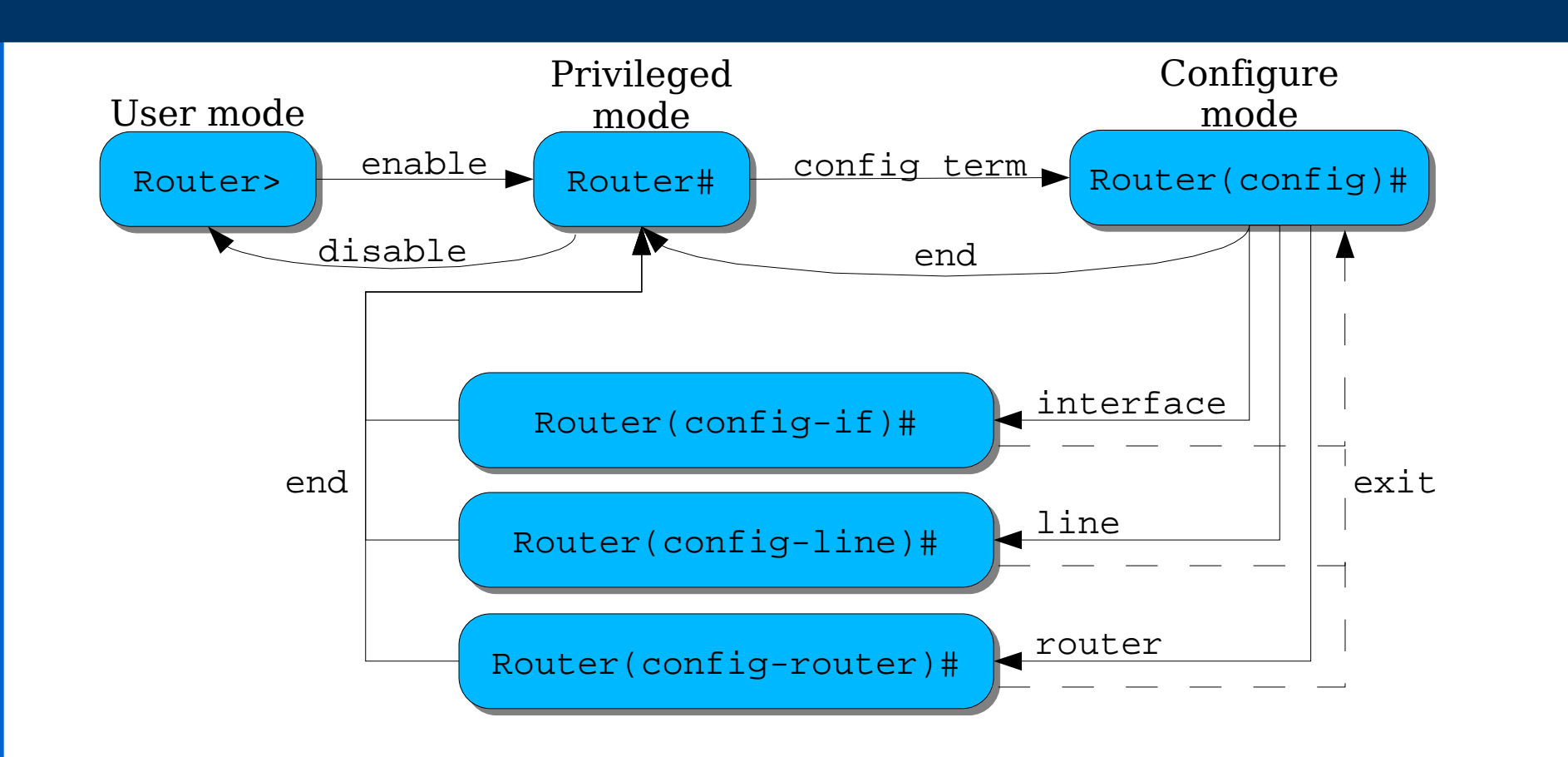

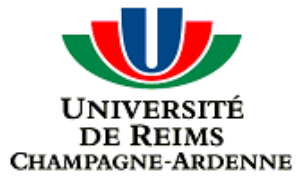

### Cisco IOS

### La configuration

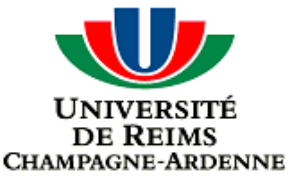

# Stockage de configuration du matériel ?

#### ▶ 2 fichiers de configuration sont présents sur le matériel

- Le fichier running-config: correspond à la configuration utilisé quand le routeur fonctionne
- Le fichier startup-config: la configuration qui est lu lors du démarrage du matériel
- ▶ Au démarrage, si le fichier startup-configuration est inexistant (lors d'une premier install par exemple)
	- ▶ 4 possibilités peuvent être utilisées pour le créer

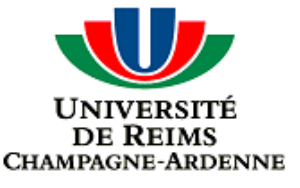

## Les solutions de configuration

### **AutoInstall**

- Si aucun fichier de configuration valide n'est trouvé lors du démarrage du matériel, dans la NVRAM (Non-Volatile Random-Access Memory), un processus d'AutoInstall est disponible
- **Setup**
- Application de configuration
	- Cisco livre un logiciel appelé Cisco ConfigMaker qui permet de faire la configuration du matériel
	- **Fonctionne sous Windows et permet de configurer de nombreux** matériels différents (routeur, switch, hub, ...) selon le modèle
- Tout faire manuellement

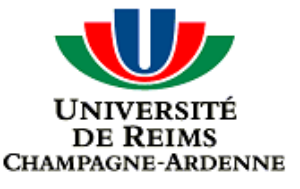

# Sauvegarder la configuration

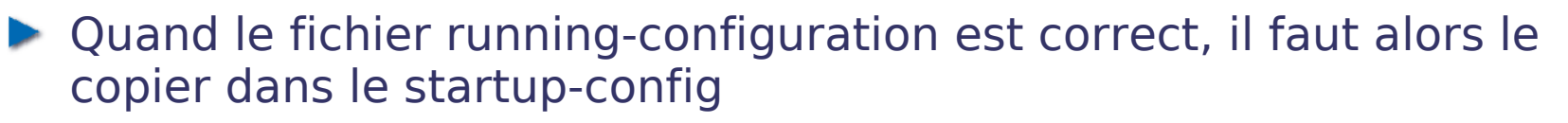

 $\blacktriangleright$  En privileged mode, faire

copy running-config startup-config

Ou bien copy system:running-config nvram:startup-config

**Attention** : lors du redémarrage du matériel, toute la configuration est perdue si vous oubliez de faire la manipulation précédente !

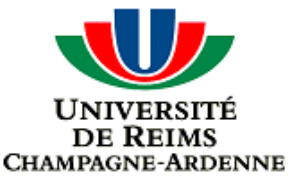

# L'AutoInstall

#### ▶ 2 solutions simples pour préparer un réseau à l'AutoInstall

- **Préparer un fichier de configuration minimal qui va vous permettre de** vous connecter via telnet sur le nouveau matériel et faire la configuration manuellement
- **Préparer un fichier de configuration spécifique pour chaque nouveau** matériel à installer et stoker tous les fichiers de configuration sur un serveur TFTP. Le matériel fera ensuite un download de sa configuration sur le serveur.
	- Attention : il faudra une adresse IP au matériel pour qu'il puisse faire le download, ne pas oublier de mettre en place sur votre réseau un service d'offre d'IP pour l'interface
	- Sur Ethernet, FDDI ou Token Ring, utilisation possible de DHCP, BOOTP ou RARP pour l'attribution d'IP

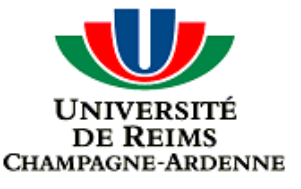

# Types de fichiers de configuration

#### Fichier spécifique pour un matériel

Contient la configuration complète du nouveau matériel

- Généralement, fichier ayant pour nom hostname-confg ou hostname.cfg
- Fichier de configuration par défaut

© F. Nolot

- Généralement, fichier ayant pour nom router-confg, router.cfg ou bien ciscortr.cfg
- Fichier de configuration qui vous permet de spécifier une adresse IP ou un nom pour le matériel sur le réseau

Généralement, fichier ayant pour nom network-confg ou cisconet.cfg

- Attention au système utilisé par le serveur TFTP
	- Sous Dos, les noms de fichier doivent être au format 8.3. Par convention, il se termine par cfg
	- En général, AutoInstall essaie de télécharger les fichiers dans l'ordre suivant : network-confg, cisconet.cfg, router-confg, router.cfg, ciscortr.cfg

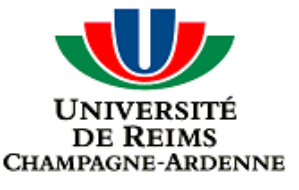

# Le Setup

- Mode de configuration interactif en ligne de commande
- ▶ Démarre automatiquement si l'AutoInstall échoue ou si vous tapez la commande setup en Privileged Mode
- Pour quitter le Setup, faire  $Ctrl + C$
- A la fin de l'opération, le système vous demandera si vous voulez utiliser cette configuration. Par une réponse positive, vous validez une copy en NVRAM:startup-config

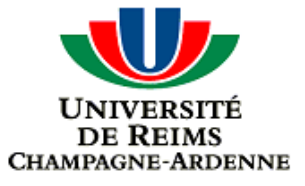

## Introduction à Cisco IOS

### Configuration manuelle

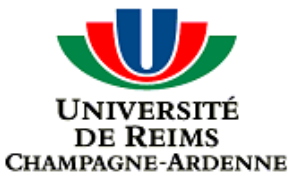

### Les mots de passes

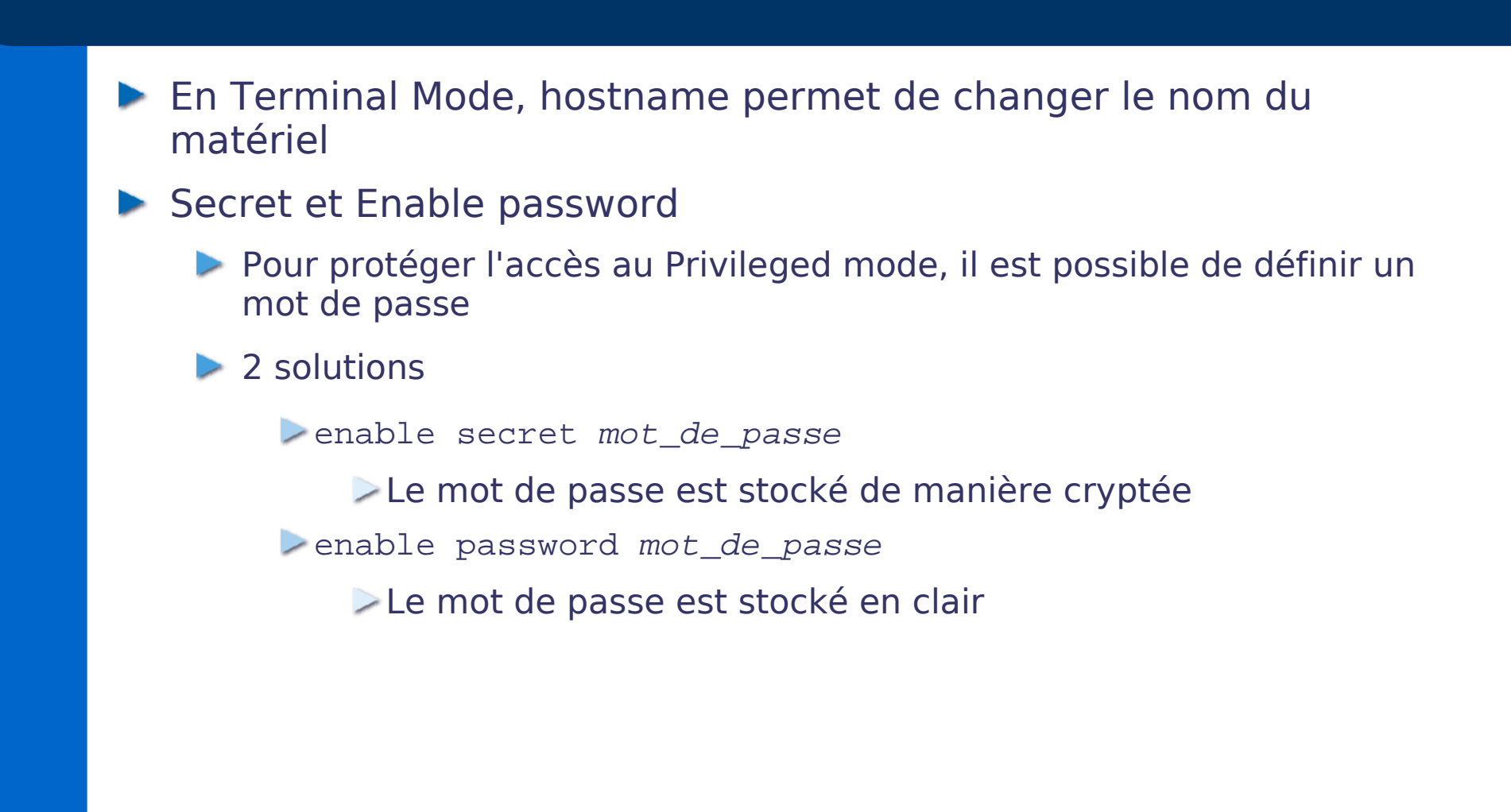

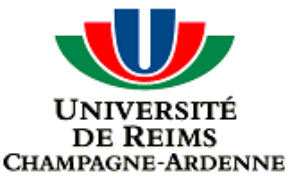

# Visualisation d'informations

- ▶ La commande show permet d'obtenir tout type d'informations sur le matériel
	- Suivant le mode, elle possède des options différentes
	- Dans tous les cas, elle possède de nombreuses sous-commandes
	- Exemple
		- show running-config : configuration en cours
		- show startup-config: configuration sauvegardé
		- show version : version d'IOS utilisé mais aussi l'uptime, le type du matériel utilisé et le nombre de chacune de ses interfaces
		- show history : par défaut, les 10 dernières commandes exécutées. Cette quantité est configurable par la commande terminal history
		- show users : les utilisateurs connectés

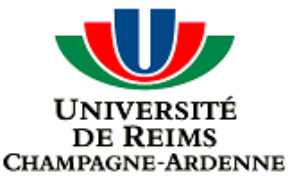

# Configurer une interface Ethernet d'un routeur

- En Terminal configuration mode, choisir l'interface à configurer
- ► L'attribution d'une adresse IP se fait interface par interface avec la commande ip address
- Exemple : Sur un routeur, nous allons attribuer l'adresse 192.168.10.15 à l'interface FastEthernet numéro 0

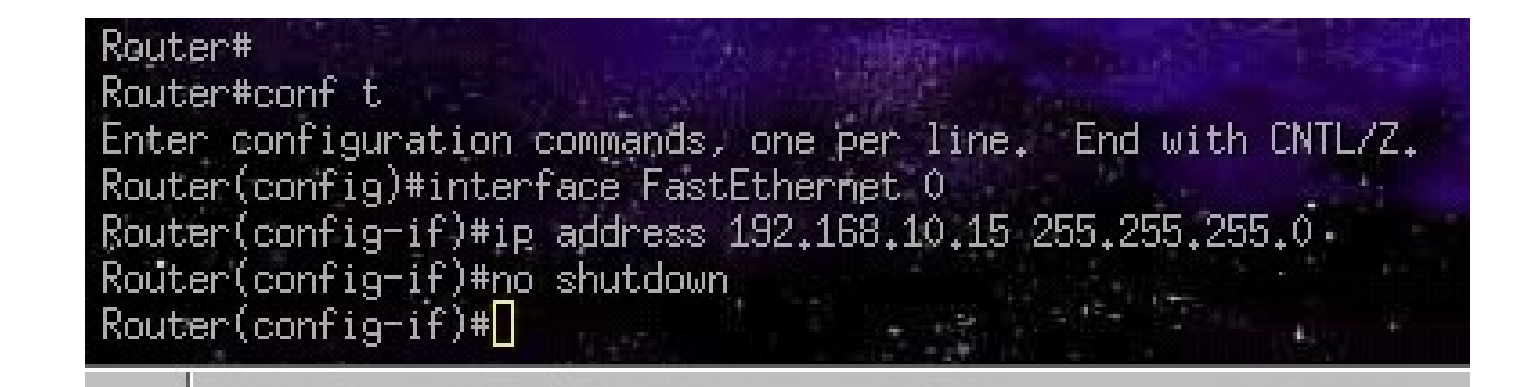